بسم الله الرحمن الرحيم

## طريقة استخدام برنامج **physiology Interactive**

1- download the folder from ( Download Center\1<sup>st</sup> \Renal block )

2- Now the folder you have downloaded is compressed ( Zipped ) to unzip it watch the video on this link :

[http://windows.microsoft.com/en](http://windows.microsoft.com/en-us/windows/compress-uncompress-files-zip-files#1TC=windows-7)[us/windows/compress-uncompress-files-zip](http://windows.microsoft.com/en-us/windows/compress-uncompress-files-zip-files#1TC=windows-7)[files#1TC=windows-7](http://windows.microsoft.com/en-us/windows/compress-uncompress-files-zip-files#1TC=windows-7)

or follow these steps :

- i. Right click on the zipped file by your mouse
- ii. Click on( extract all )
- iii. Click on brows to Choose the place where you want to put the folder
- iv. Click (Extract )
- v. Now you can open the folder

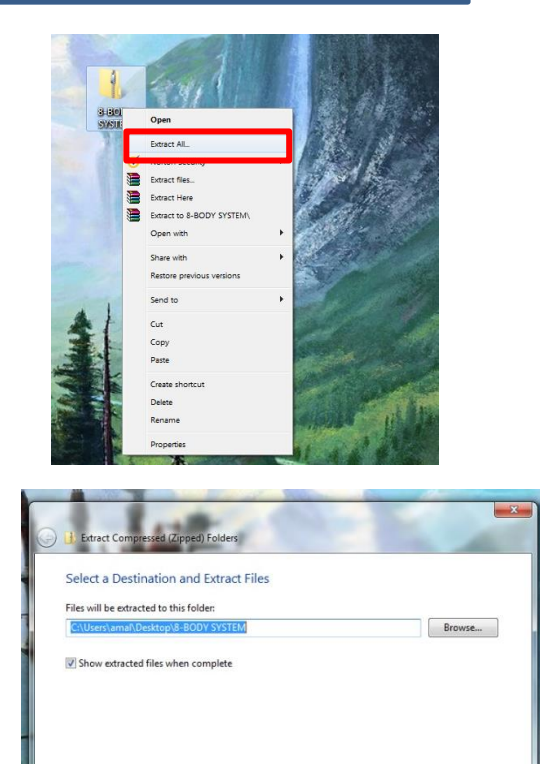

- 3- Now open (IP installer)
- 4- click on ( yes ) in the pop window

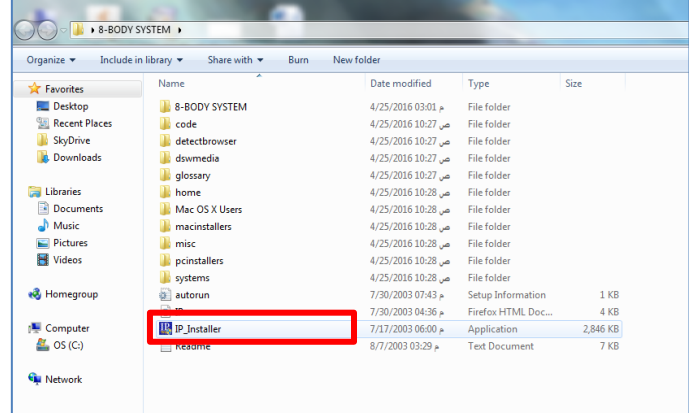

Cancel

Extract

5- click on ( Launch ) to open the **InterActive physiology** on your browser .

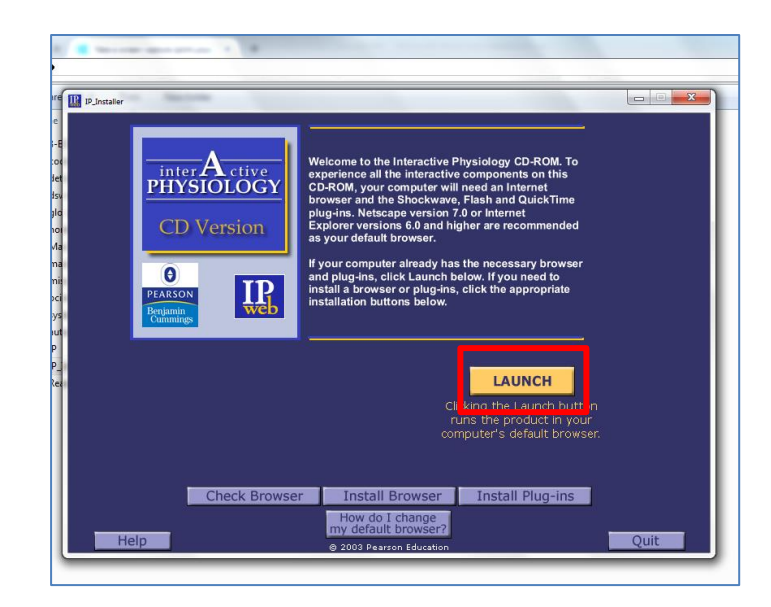

6- click on (start )

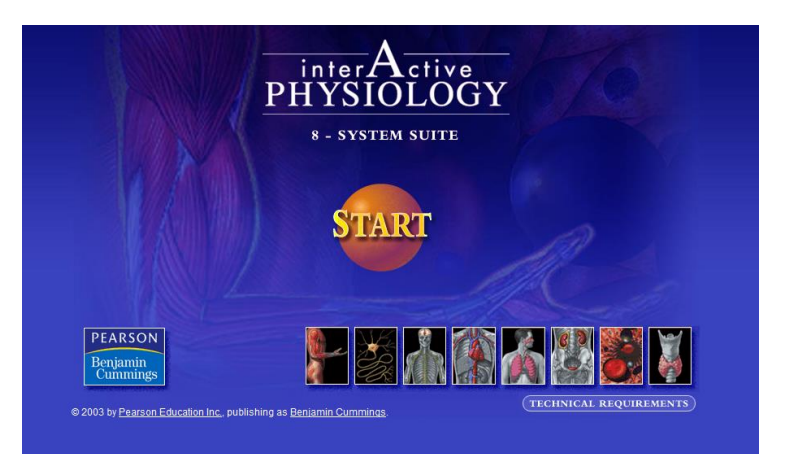

7- Now you can choose any body system you want .

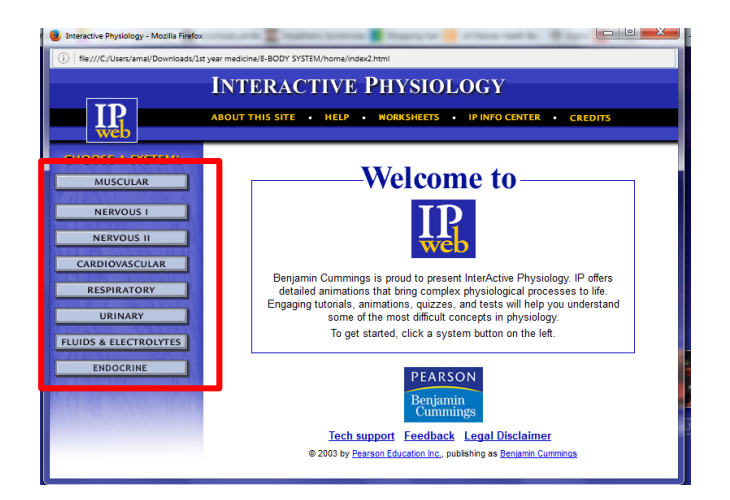

The videos may work directly on your computer , if not it means you need to download some other programs to make it work which are :

- $\checkmark$  Adobe Flash Player
- $\checkmark$  Adobe Shockwave player (most important)
- $\checkmark$  QuickTime

To have these programs :

- $\bullet$  After the 5<sup>th</sup> step and BEFORE clicking on start, there is a small icon on the right ( Technical Requirements ) click on it then you will have a page contains all the 3 programs you need and it has direct links open them then download all the 3 programs .
- Activate the 3 programs by opening each one and install it .
- Go back to the 3<sup>rd</sup> step above and continue until the  $7<sup>th</sup>$ .
- Now all the videos should work .

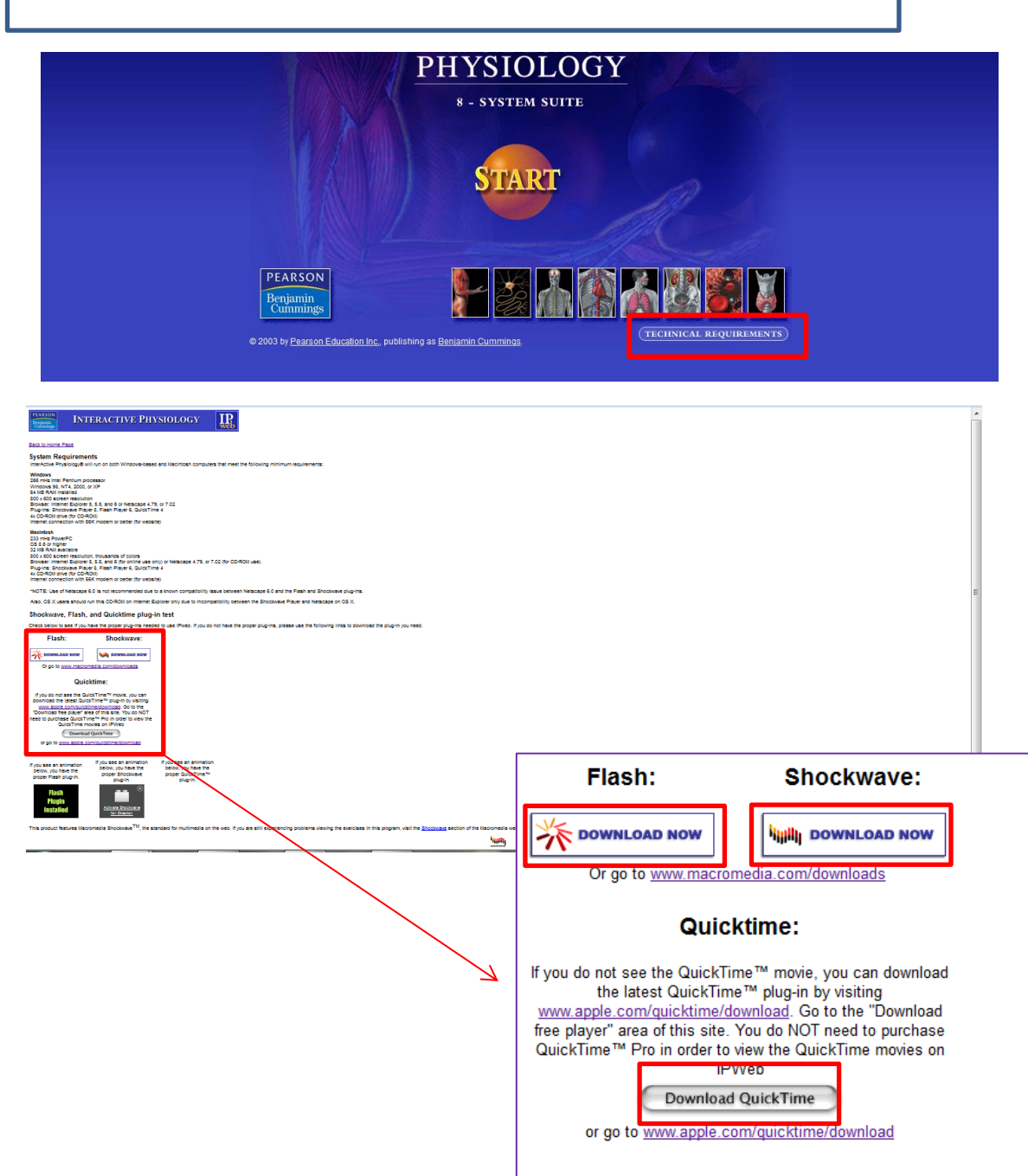

If you want to use different browser :

Instead of opening IP\_installer open the file ( IP )

Right click > open with > choose your browser .

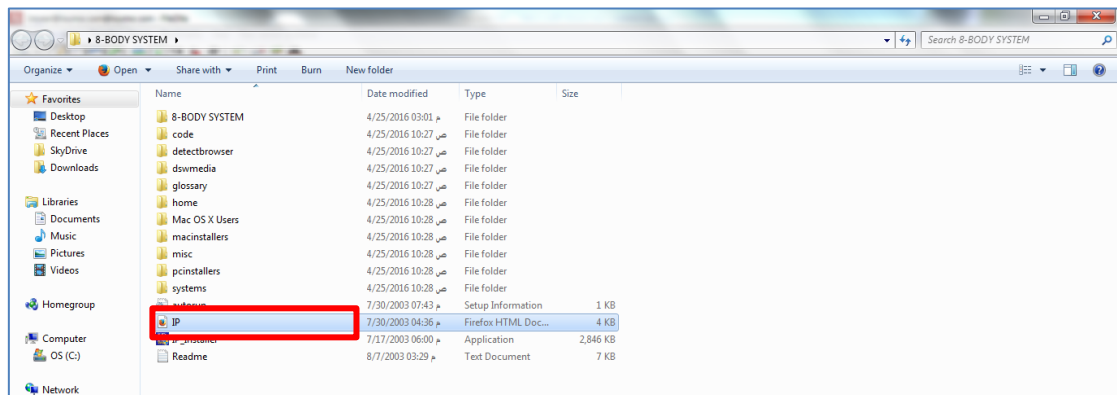

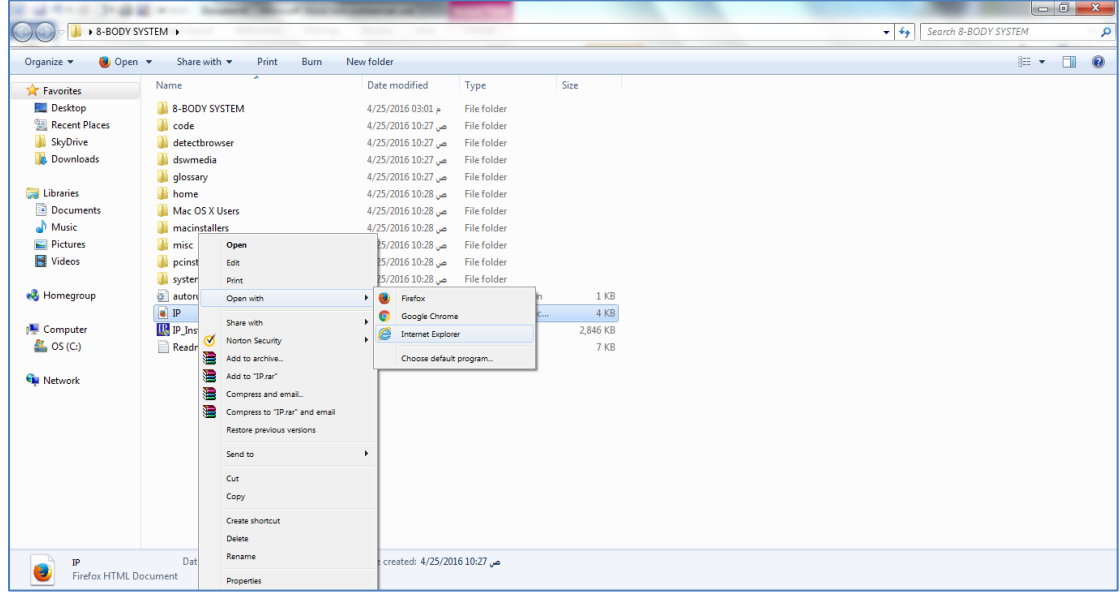

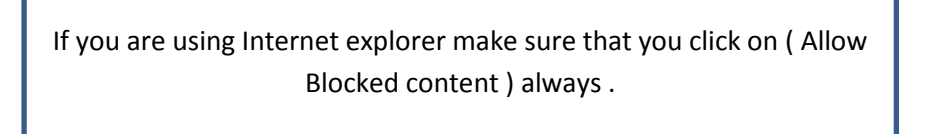

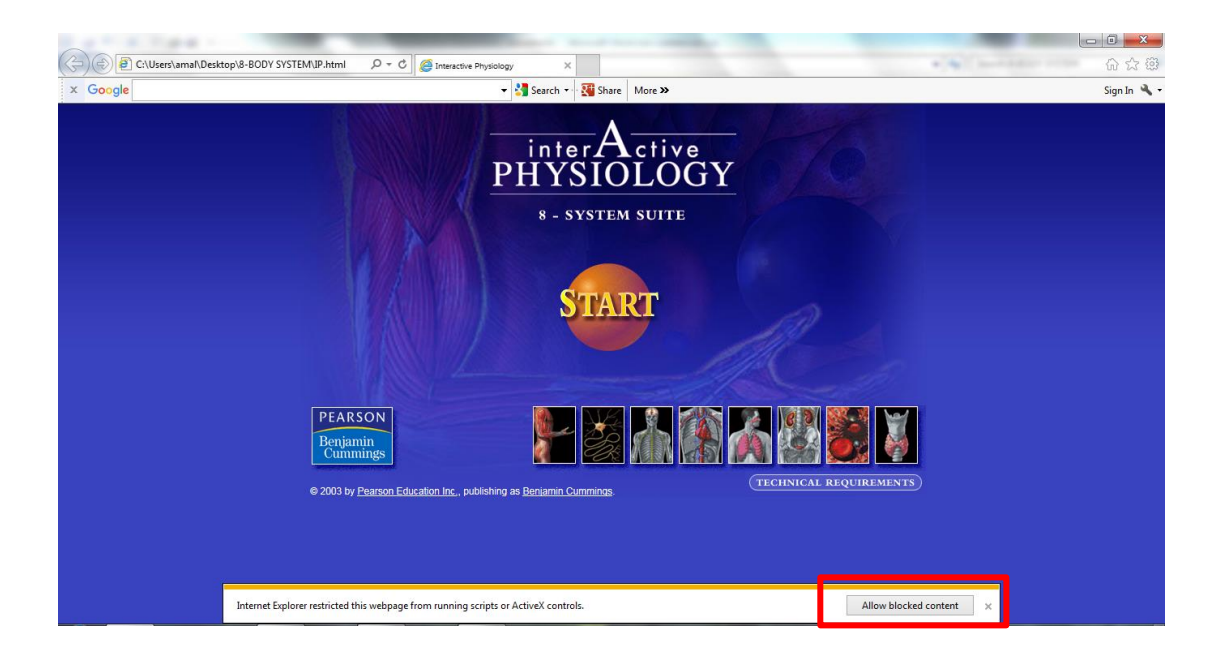

\* البرنامج تفاعلي ويحتوي على كافه اجهزة الجسم ومفيد جدا للفهم . \*بالنسبة لمادة الفسيولوجي العملي لبلوك الجهاز البولي المحاضرة الثانية والثالثة والرابعة هي هذا البرنامج مما قالته الدكتورة ثريا وال توجد ساليدات . \* Urinary ( $2^{nd} + 3^{rd}$  lectures) \* fluids & Electrolytes > Acid base homeostasis (4th lecture ) \*تستطيعون تحميل البرنامج وقراءة طريقة االستخدام الموجودة فيه ، كل شيء مكتوب فيه بالتفصيل وواضح وسهل .. لكني وضعت هنا الطريقة التي اتبعتها شخصيا ونجحت معي كنوع من التسهيل عليكم ( الجهاز المستخدم هنا هو ويندوز ٧ ) \*يفضل استخدام متصفح explorer Internet \*اذا كنت تستخدم جهاز اخر مثل ماك بإمكانك المحاولة بطرق اخرى وتوجد روابط لتحميل البرنامج على اجهزة ماك في ملف ( Mac OS X Users) أتمنى التوفيق للجميع وال تنسونا من صالح دعائكم .. لالستفسارات : Amal9alomran@gmail.com